# **ResetRun**

Piotr PP/UNION Pawîow

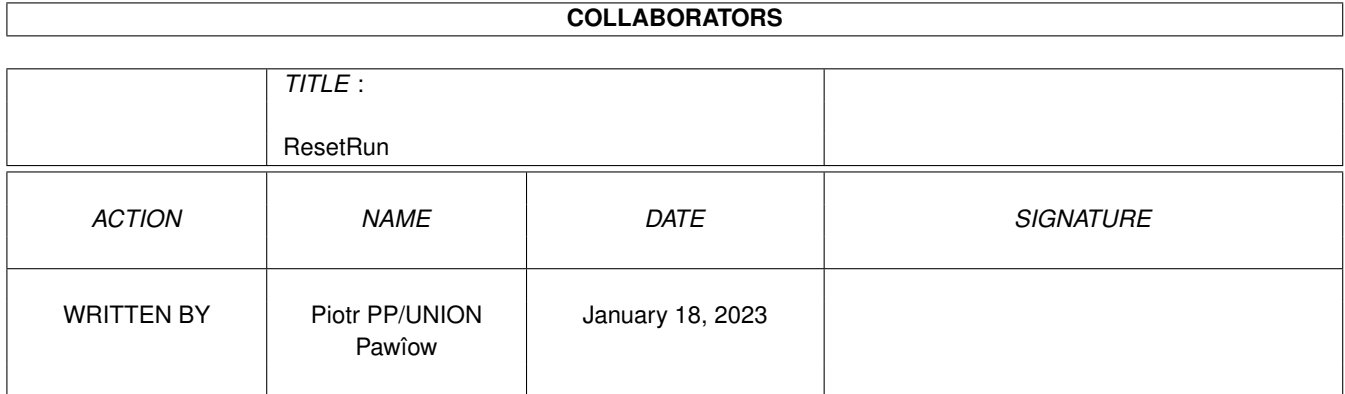

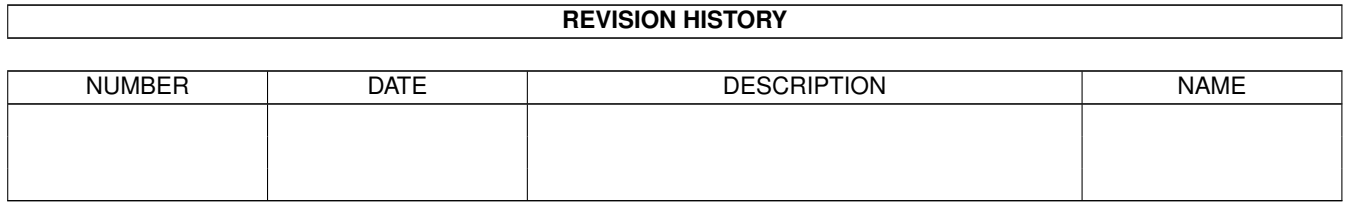

# **Contents**

#### [1](#page-3-0) ResetRun 1 1

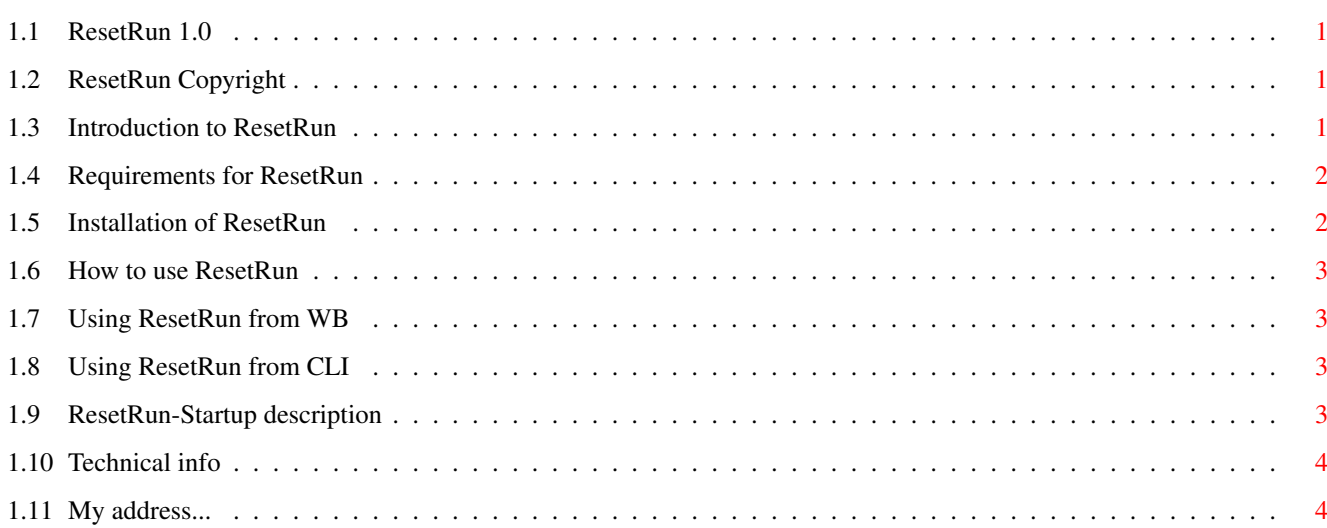

### <span id="page-3-0"></span>**Chapter 1**

## **ResetRun**

### <span id="page-3-1"></span>**1.1 ResetRun 1.0**

ResetRun v1.0 [Prawa autorskie](#page-3-4) - wszystko darmo. [Wstëp](#page-3-5) - co to jest ? [Wymagania](#page-4-2) - Amiga, oczywiôcie :ˆ) [Instalacja](#page-4-3) - Gdzie mogë skopiowaê to coô ? [Obsîuga](#page-5-4) - Nie tak trudne jak mogîoby byê. [Mój adres](#page-6-2) - przeôlij pocztówkë !

### <span id="page-3-2"></span>**1.2 ResetRun Copyright**

<span id="page-3-4"></span>Prawa autorskie

ResetRun naleûy do kategorii cardware, to znaczy, ûe jeôli uûywasz czësto tego programu powinieneô przesîaê mi pocztówkë! Moûna rozprowadzaê go bez ûadnych ograniczeï. Nie dajë na niego ûadnej gwarancji i nie jestem odpowiedzialny za szkody jakie ten program moûe, lub nie moûe zrobiê. :ˆ)

### <span id="page-3-3"></span>**1.3 Introduction to ResetRun**

<span id="page-3-5"></span>Wstëp

ResetRun uruchamia inne programy resetujâc komputer. Dziëki temu moûna odpaliê wiele úle napisanych, lub "pamiëcioûernych" programów w komfortowy sposób - spod Workbench'a. Moûna zapomnieê o "bawieniu sië" bootmenu lub pisaniu oddzielnych startup'ów dla swoich ulubionych gierek. Resetowanie komputera ma swoje wady i zalety:

Wady:

\* moûliwoôê utraty waûnych danych z pamiëci.

\* brak moûliwoôci powrotu do Workbench'a.

Zalety:

#### \* wiëcej pamiëci

\* lepsza zgodnoôê komputera z istniejâcym oprogramowaniem, gdyû reset usuwa róûne rozszerzenia systemu (jak commodities - blankery itp.) które mogâ "gryúê" sië z danym programem.

\* przeîâczenie wyôwietlania na tryb PAL, wyîâczenie koôci AGA (sâ nieaktywne dopóki nie uruchominy SetPatch).

#### <span id="page-4-0"></span>**1.4 Requirements for ResetRun**

<span id="page-4-2"></span>Wymagania ResetRun wymaga Kickstart'u 2.0 (V37) lub wyûszego. Potrzebuje teû pliki wymienione poniûej: c:assign c:copy c:execute c:makedir c:mount c:remrad devs:ramdrive.device devs:system-configuration Wszystkie te pliki sâ czëôciâ Amiga Workbench'a. Doîâczyîem jedynie "system-configuration" gdyû w Workbenchu 2.0 zostaî on zastâpiony przez pliki "#?.prefs".

### <span id="page-4-1"></span>**1.5 Installation of ResetRun**

<span id="page-4-3"></span>Instalacja

Skopiuj ResetRun do katalogu "C:" oraz "ResetRun- -Startup" do "S:". Jeôli Twoja systemowa partycja nie nazywa sië "DH0:" to zmieï w pliku "ResetRun-Startup" "DH0:" na wîaôciwâ nazwë. Skopiuj teû plik "system-configuration" do "DEVS:" jeûeli go nie masz.

#### <span id="page-5-0"></span>**1.6 How to use ResetRun**

<span id="page-5-4"></span>Obsîuga **[Workbench](#page-5-5)** [CLI](#page-5-6) [Plik startowy](#page-5-7) [Jak to dziaîa ?](#page-6-3)

#### <span id="page-5-1"></span>**1.7 Using ResetRun from WB**

<span id="page-5-5"></span>Workbench

Wystarczy umieôciê ResetRun w polu "default tool" ikony. Jeûeli ikona ma typ "TOOL" naleûy zmieniê to na "PROJECT". Jeûeli program uruchamia sië ze skryptu (np. przez IconX) naleûy ustawiê znacznik "S" (Script - w prawym górnym rogu okna information). ResetRun bëdzie wtedy automatycznie uûywaî instrukcji "EXECUTE".

#### <span id="page-5-2"></span>**1.8 Using ResetRun from CLI**

<span id="page-5-6"></span>CLI Format: ResetRun DIRECTORY/A, PROGRAMS/M/A DIRECTORY - po resecie program wejdzie do tego katalogu. PROGRAMS - nazwa(y) programu(ów) do uruchomienia z podanego wyûej katalogu. UWAGA: Jeôli chcesz uûywaê cudzysîowów w nazwach musisz poprzedziê je gwiazdkâ ("\*"). Przykîad: c:ResetRun DH0:Games/NEMAC\_4 "C:SetPatch" "ECHO \*"Uruchamiam NEMAC\_4...\*"" "NEMAC\_4"

#### <span id="page-5-3"></span>**1.9 ResetRun-Startup description**

<span id="page-5-7"></span>Plik "ResetRun-Startup" Ten plik jest uûywany do zmiany/dodawania przypisaï systemowych katalogów do twojego twardego dysku po resecie. Doîâczyîem kilka przypisaï, ale moûesz oczywiôcie dodawaê wîasne lub zmieniaê istniejâce. Moûna dodawaê co tylko sië chce - monitory, sterowniki itp., ale trzeba pamiëtaê, ûe niektóre programy mogâ z tym nie dziaîaê

#### <span id="page-6-0"></span>**1.10 Technical info**

<span id="page-6-3"></span>Jak to dziaîa ?

To bardzo proste - program zakîada odporny na reset RAM-dysk nazwany "RESET:" i nagrywa na niego "startup-sequence" a nastëpnie resetuje komputer. Po resecie system uruchamia sië z RAM-dysku, wykonuje sië startup który zakîada niezbëdne przypisania, usuwa RAM-dysk i uruchamia dane programy. Uûywajâc bootmenu moûesz uruchomiê system z twardego

i sam zobaczyê jak to dziaîa.

#### <span id="page-6-1"></span>**1.11 My address...**

<span id="page-6-2"></span>Autor Oto mój adres: Piotr Pawîow ul. Lewartowskiego 12 m 46 00-185 Warszawa POLSKA Proszë przysyîaê mi wiadomoôci o bîëdach, sugestie, ûyczenia, pytania, pocztówki i in. (szczególnie mile widziana forsa!)